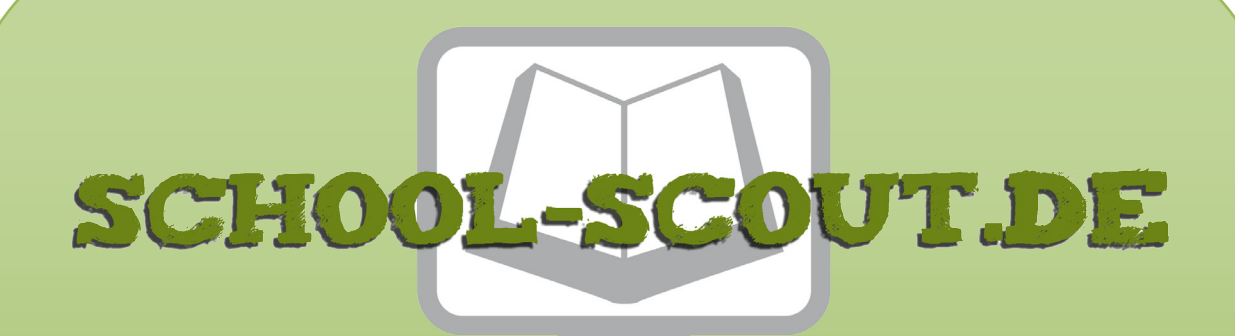

## **Unterrichtsmaterialien in digitaler und in gedruckter Form**

# **Auszug aus:**

Java-Projekt: Flucht aus einem Irrgarten

**Das komplette Material finden Sie hier:**

[School-Scout.de](http://www.school-scout.de/81783-java-projekt-flucht-aus-einem-irrgarten)

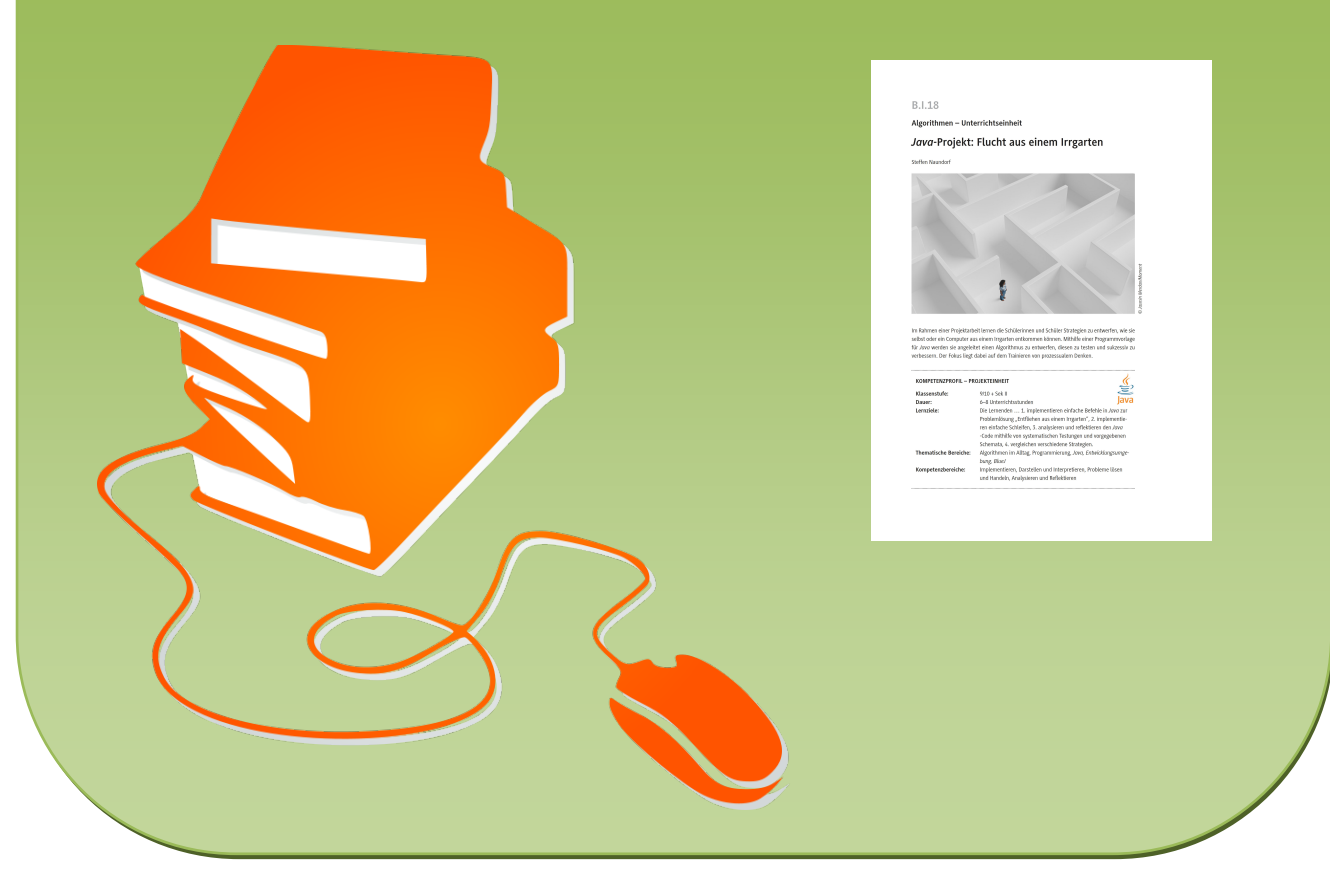

© Copyright school-scout.de / e-learning-academy AG – Urheberrechtshinweis (® erser Material-Vorschau sind Copyright school-scout.de / e-learning-academy AG – Urheberrechtshinweis<br>Iearning-academy AG. Wer diese Vorschause

# **B.I.18**

## **Algorithmen – Unterrichtseinheit**

# *Java***-Projekt: Flucht aus einem Irrgarten**

Steffen Naundorf

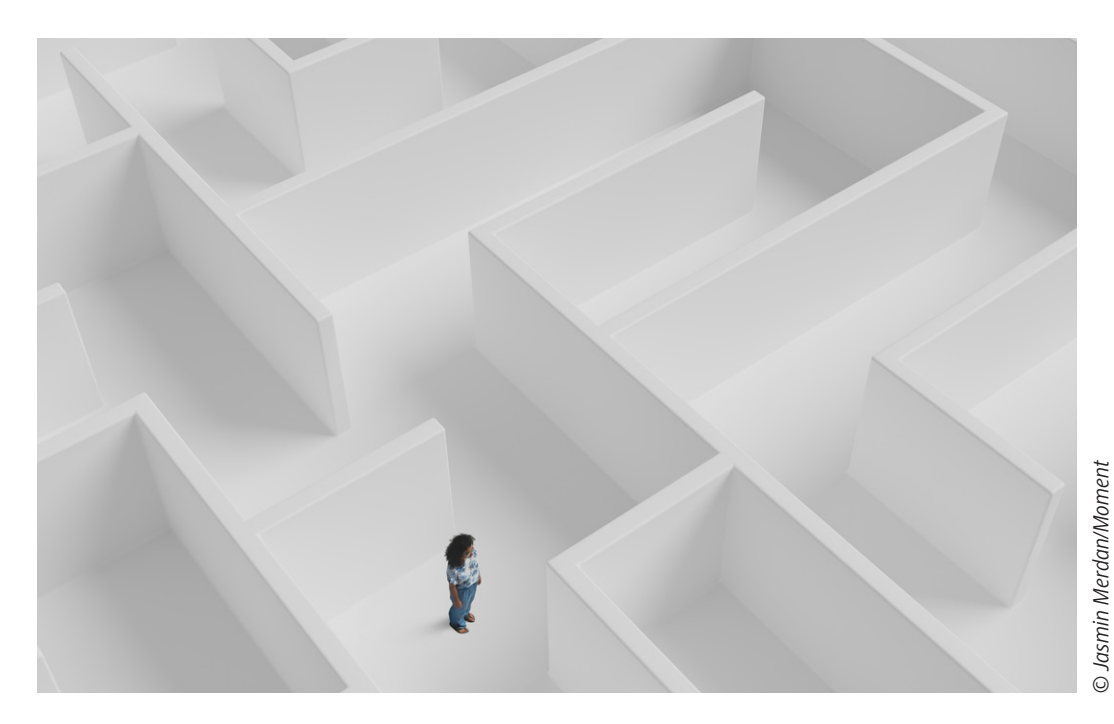

Im Rahmen einer Projektarbeit lernen die Schülerinnen und Schüler Strategien zu entwerfen, wie sie selbst oder ein Computer aus einem Irrgarten entkommen können. Mithilfe einer Programmvorlage für *Java* werden sie angeleitet einen Algorithmus zu entwerfen, diesen zu testen und sukzessiv zu verbessern. Der Fokus liegt dabei auf dem Trainieren von prozessualem Denken.

#### **KOMPETENZPROFIL – PROJEKTEINHEIT**

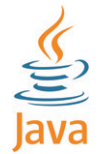

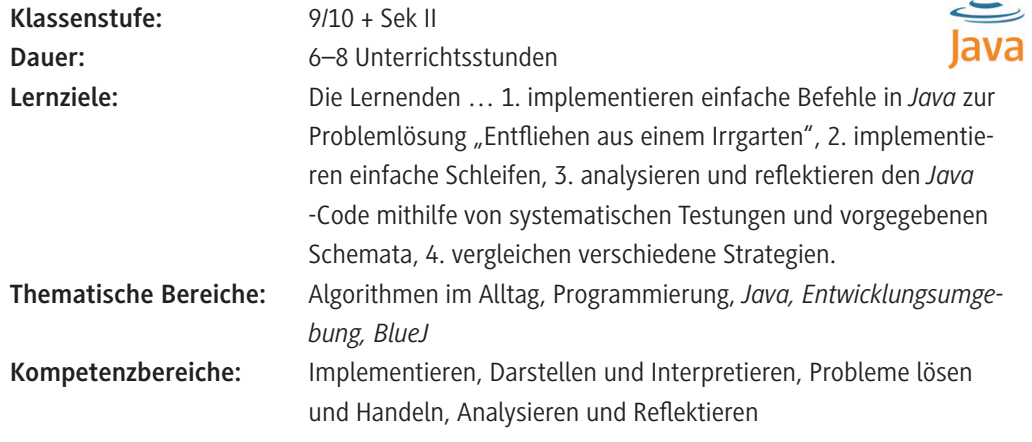

#### **Was sollten Sie zum Thema wissen?**

Um in dieser Unterrichtseinheit als Lehrkraft sinnstiftend helfen zu können, sind gute Kenntnisse in der *Java*-Programmierung hilfreich, damit auch ggf. bei Programmierungsfehlern schnell der Fehler gefunden werden kann. Die vorhandenen Lösungen/Beispielimplementierungen sollten gelesen/ nachvollzogen werden können.

#### **Welches Vorwissen sollten die Lernenden mitbringen?**

Grundlegende Kenntnisse in der Programmierung mit *Java* sind Voraussetzung. Dazu zählen:

- If-Bedingungen
- For-/While-Schleifen
- Aufrufen von Methoden

Grundlagen zu objektorientierter Programmierung und Rekursion sind förderlich, werden aber nochmals mithilfe von Informationsblättern oder Rechercheaufgaben wiederholt und vertieft.

Zudem sollte der Umgang mit einer entsprechenden Entwicklungsumgebung bekannt sein. Die genutzte Programmvorlage nutzt hierfür *BlueJ*, allerdings kann auch eine andere, den Lernenden bekannte Software genutzt werden.

Bei dieser Unterrichtseinheit handelt es sich also um eine vertiefende Sequenz, indem mithilfe von *Java*-Programmierungen Alltagsprobleme gelöst werden sollen und es somit zur konkreten Anwendung der Programmiersprache kommt.

#### **Wie kann die Erarbeitung des Themas im Unterricht erfolgen?**

#### **Vorbereitung**

- Stellen Sie einen Computer mit einer Entwicklungsumgebung für *Java* (z. B. *BlueJ*) pro Schülerpaar zur Verfügung.
- Stellen Sie das *Java*-Projekt auf den Computern bereit. à Ein kurzer Test, ob das Spiel geladen werden kann, spart u. U. wertvolle Unterrichtszeit.

#### **Einstieg**

Als Einstieg in den Projektunterricht zeigen Sie das Bild eines Irrgartens aus der Vogelperspektive (Bild 1 auf **M 1**) z. B. unter der Dokumentenkamera. Das Bild kann als stiller Impuls dienen oder mit der Frage *Wie entkommen wir aus dem Irrgarten?* Verbunden werden. Der Irrgarten ist so konzipiert, dass die Lösung auf den ersten Blick ersichtlich wird, es aber auch deutlich wird, dass mehrere, unterschiedlich komplizierte Wege zum Ziel führen. Zeigen Sie nun den Irrgarten aus der Perspektive einer Person im Garten (Bild 2 auf **M 1**). Auch hier sollen die Lernenden den Weg zum Ziel nennen, werden jedoch schnell merken, dass keine Lösung erkennbar ist. Es soll deutlich werden, dass hier grundlegende Informationen fehlen, um dem Irrgarten zu entfliehen.

Im Anschluss stellen Sie die Frage "*Wie kann man generell aus einem Labyrinth oder Irrgarten am besten fliehen?"*. In einer Murmelphase tauschen sich die Schülerinnen und Schüler aus und diskutieren Lösungsmöglichkeiten. Diese werden im Plenum gesammelt und unkommentiert als Vermutung an der Tafel notiert. Diese Vermutungen sollten Sie abfotografieren, damit am Ende der Unterrichtseinheit die hier zu Beginn genannten Lösungsmöglichkeiten reflektiert und ggf. ergänzt werden können.

© RAABE 2023

**RAABE 2023** 

#### **Erarbeitung**

Stellen Sie die Form des Projektunterrichts vor: Lea ist in einem Irrgarten. Sie soll eine Technik finden, wie sie zuverlässig aus einem Irrgarten entfliehen kann. An dieser Stelle kommen die Schülerinnen und Schüler ins Spiel, indem sie in die Rolle von Lea schlüpfen und einen Algorithmus finden sollen, um entfliehen zu können. Die Bearbeitung des Projekts sollte als Partner- oder Gruppenarbeit (bis zu drei Lernende) durchgeführt werden. Im Anschluss daran stellen Sie die verschiedenen Stationen vor, die – da die Stationen aufeinander aufbauen – nacheinander bearbeitet werden sollen. Nun kann der Projektunterricht starten:

Anhand von **M 2** sollen die Lernenden das Spiel entdecken und sich mit der Bedienung vertraut machen. Die Projektdokumentation steht Ihnen zum Download zur Verfügung.

In **M 3** lernen sie die Wichtigkeit von anpassungsfähigen Algorithmen im Vergleich zu starr vorgegebenen Anweisungen. Zudem wird im Rahmen einer kurzen Wiederholung auf die verschiedenen Typen von Schleifen eingegangen. Anschließend sollen die Lernenden in der ersten Programmieraufgabe die Spielfigur durch einen geraden Korridor laufen lassen.

**Digitale Bearbeitung:** Die Aufgaben 1 und 2 lassen sich auch interaktiv als LearningApps bearbeiten. Sollten Sie diese abändern wollen rufen Sie die Links [https://learningapps.org/watch?v=p8d9o383c22](http://www.raabe.de) bzw. [https://learningapps.org/watch?v=p69kz7rin22](http://www.raabe.de) auf und speichern Sie die Apps in Ihrem eigenen Account ab. Bitte beachten Sie, dass sich dadurch der Link zum Teilen mit den Lernenden ändert.

**M 4** führt Kurven ein, woraufhin die Schülerinnen und Schüler ihren Algorithmus anpassen sollen, sodass er in der Lage ist, einem Straßenverlauf zu folgen. Anschließend werden Sackgassen und Kreuzungen eingeführt und den Schülerinnen und Schülern die damit verbundene Problematik nähergebracht.

In **M 5** wird die "Linke-Hand-Regel" vorgestellt und die Schülerinnen und Schüler lernen das zugrundeliegende Prinzip kennen. Nach der Bearbeitung sollten die Lernenden einen funktionsfähigen Algorithmus für die "Linke-Hand-Regel" entwickelt haben. Auf dem Arbeitsblatt **M 6** werden zwei fertige Implementierungen der "Linke-Hand-Regel" vorgestellt. Die Lernenden sollen diesen Code und die Unterschiede analysieren.

**Hinweis: M 5** und **M 6** sind möglichst zusammen zu bearbeiten, allerdings sollte M 6 erst nach vollständiger Bearbeitung von **M 5** ausgeteilt werden, da diese bereits eine Lösung enthält.

**M 7** erklärt verschiedene Arten von Irrgärten und führt mehrfach verbundene Irrgärten ein. Die Schülerinnen und Schüler erfahren, dass die "Linke-Hand-Regel" hier nicht zuverlässig anwendbar ist. Stattdessen lernen sie den "Pledge-Agorithmus" kennen, welcher eine Abwandlung der "Linke-Hand-Regel" darstellt.

In **M 8** werden verschiedene weitere Algorithmen eingeführt und die Lernenden sollen diese anhand von Beispielimplementierungen (siehe Download-Ordner *Beispiele.zip*) näher verstehen, ausprobieren und anschließend in Tests gegeneinander antreten lassen.

In jeder Stunde sollten die Schülerinnen und Schüler mindestens eine Station bearbeitet haben. Dies kann mithilfe einer Reflexionsphase am Anfang oder Ende jeder Stunde kurz überprüft werden. Während der Projektarbeit nehmen Sie die Rolle eines Lernbegleiters ein, indem Sie bei der Implementierung unterstützen und ggf. mit kritischen Fragen zur Reflexion anregen. Eine Reihe von Tippkarten hilft den Schülerinnen und Schülern bei Blockaden und dient an einigen Stellen zur gezielten Kontrolle der eigenen Ergebnisse. Optional kann auch ein Lerntagebuch seitens der Lernenden geführt werden, indem für jede Projektstunde dokumentiert wird, was erreicht wurde, welche Schwierigkeiten entstanden, wie sie gelöst wurden und welches für die Schülerinnen und Schüler die zentralen Erkenntnisse der Stunde waren. Dies kann später auch von Ihnen eingesammelt werden.

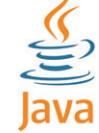

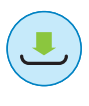

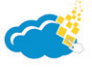

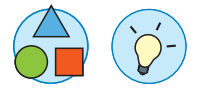

**Differenzierung:** Die Tippkarten sind dazu gedacht, den Schülerinnen und Schülern bei Blockaden gezielte Hilfestellungen zu liefern, ohne dabei das Ergebnis vorwegzunehmen. Es bietet sich an, die Karten in ausreichender Stückzahl ausgedruckt und ausgeschnitten am Lehrerpult zu platzieren. Die Nummerierung orientiert sich an den entsprechenden Materialien. Beispiel: Tipp **M 4a–M 4d** sind für **M 4** nötig.

#### **Sicherung und Reflexion**

Nach Beendigung der Projektarbeit werden einige Codes vorgestellt, z. B. indem ausgelost wird, wer seinen Code vorstellt. Es ist nicht notwendig, dass alle Schülerinnen und Schüler alle Stationen bearbeitet haben. Es können auch Teillösungen vorgestellt und durch andere ergänzt werden. Auch hierdurch können fruchtbare Diskussionen entstehen. Auch Alternativprogrammierungen sollten unbedingt vorgestellt und mit anderen vergleichen werden, um Vor- und Nachteile diskutieren zu können, denn in der Informatik gilt oft das Prinzip: Viele Wege führen nach Rom. Dies sollte den Schülerinnen und Schülern an dieser Stelle auch bewusst gemacht werden, dass es nicht die "eine richtige Lösung" gibt.

Nach der Sicherung können die Lösungsvorschläge vom Anfang erneut eingeblendet und diskutiert werden, ob diese Vorschläge sinnvoll oder nicht sinnvoll sind. Ggf. können auch neue Strategien zum Entfliehen aus dem Labyrinth präsentiert werden.

Zum Abschluss der Unterrichtsreihe sollte eine Reflexionsphase durchgeführt werden, indem die Schülerinnen und Schüler erläutern, inwiefern die erlernten Strategien eventuell im Alltag hilfreich sein können. So kann eine Alltagssituation sein, dass man sich in einer Stadt verirrt hat und somit aus der Stadt als Irrgarten entfliehen möchte.

#### **Mediathek**

#### **Internetadressen**

• [https://www.youtube.com/watch?v=IIBwiGrUgzc](mailto:meinRAABE@raabe.de) Umformung eines einfach verbundenen Irrgartens *(Letzter Abruf am 05.10.2022.)*

## **Auf einen Blick**

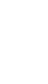

© RAABE 2023

© RAABE 2023

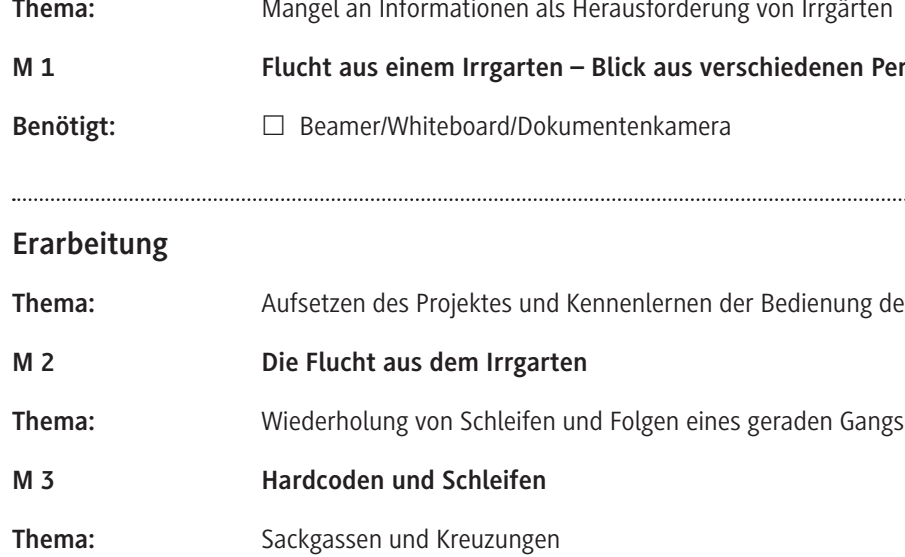

**Benötigte Materialien**

 $\Box$  Computer mit Internetanschluss

- Entwicklungsumgebung für *Java* (z. B. *BlueJ*)
- *Java*-Projekt auf den Computern

### **Einstieg**

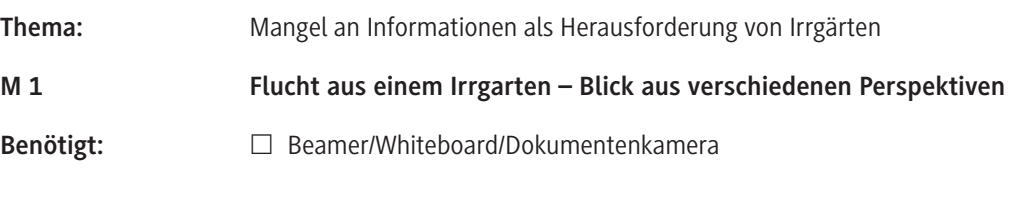

# en der Bedienung des Spiels

**M 6 Die Linke-Hand-Regel 2.0** Benötigt: [https://www.youtube.com/watch?v=IIBwiGrUgzc](mailto:meinRAABE@raabe.de) **Thema:** Einfach und mehrfach verbundene Irrgärten **M 7 Was ist ein Irrgarten und welche Arten gibt es**

**Thema:** Vergleich von verschiedenen Strategien

**M 8 Strategien aus dem Irrgarten**

**M 4 Geschicktes Abbiegen**

**Thema:** Die Linke-Hand-Regel

**M 5 Die Linke-Hand-Regel**

# Benötigt: Beispielimplementierungen

#### **Benötigte Dateien**

RAAbits Online Informatik Februar 2023

*Canvas.java, Feld.java, Figur.java, Labyrinth.java, Spiel.java*

*Linke-Hand-Regel.txt, Pledge-Algorithmus.txt*

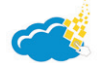

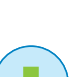

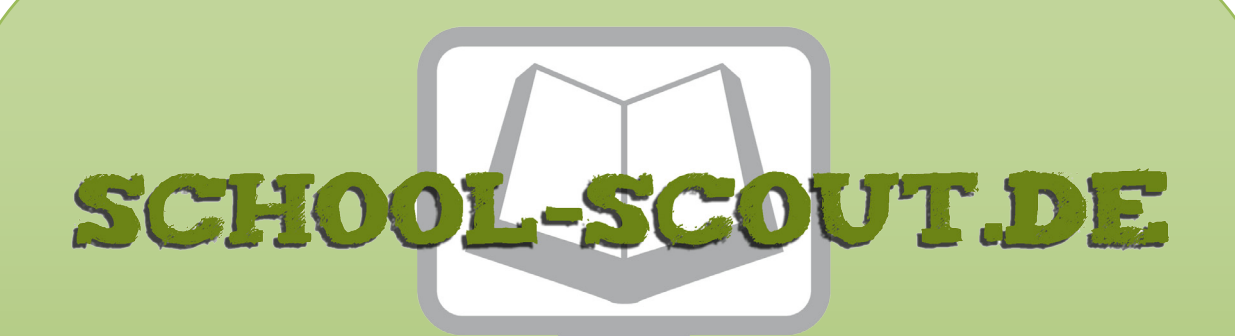

## **Unterrichtsmaterialien in digitaler und in gedruckter Form**

# **Auszug aus:**

Java-Projekt: Flucht aus einem Irrgarten

**Das komplette Material finden Sie hier:**

[School-Scout.de](http://www.school-scout.de/81783-java-projekt-flucht-aus-einem-irrgarten)

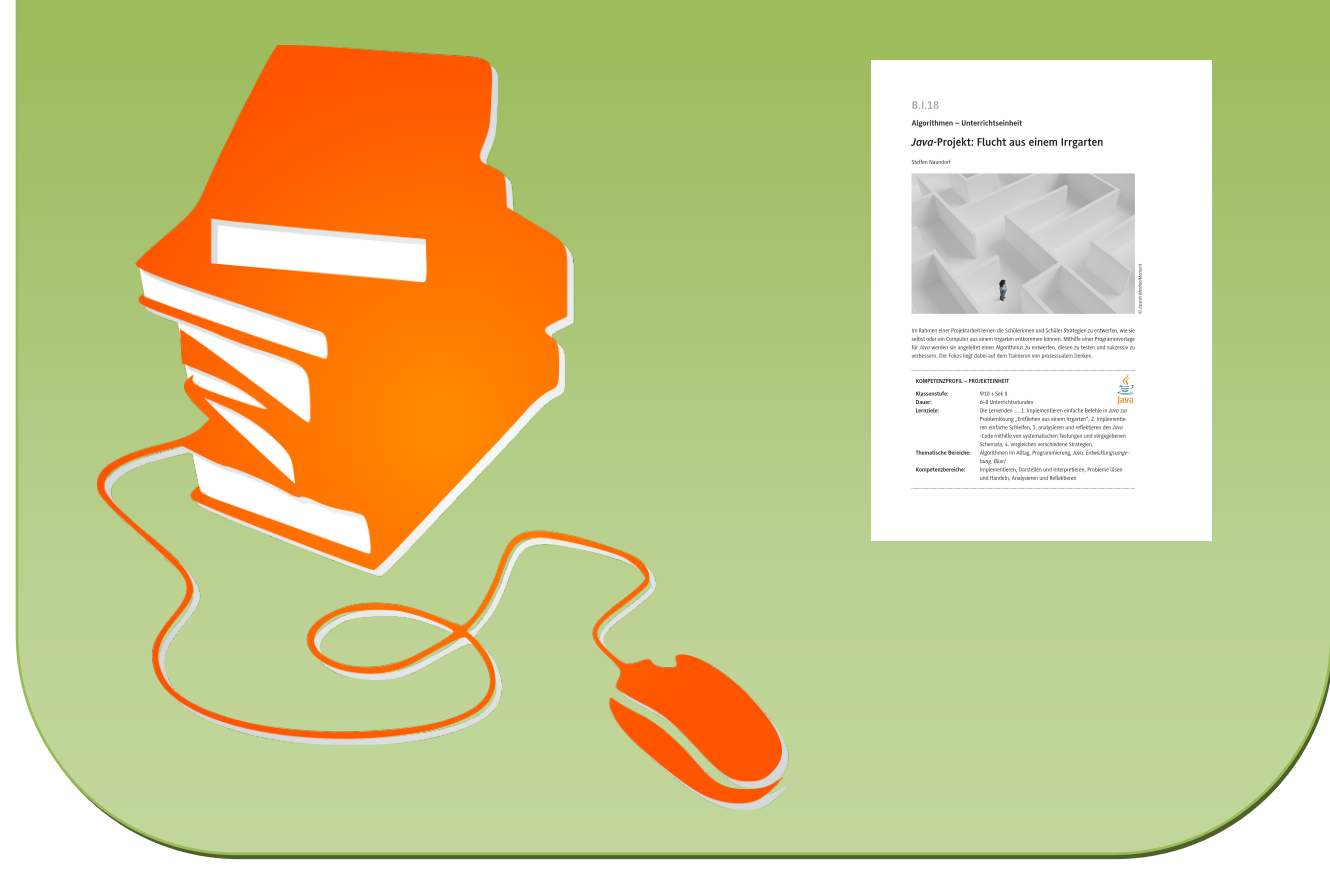

© Copyright school-scout.de / e-learning-academy AG – Urheberrechtshinweis (® erser Material-Vorschau sind Copyright school-scout.de / e-learning-academy AG – Urheberrechtshinweis<br>Iearning-academy AG. Wer diese Vorschause